## Interactive iControl with bigsuds

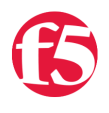

**Jason Rahm, 2013-15-01**

A couple months back we released a new iControl library for python called bigsuds. The [introductory article for bigsuds](https://devcentral.f5.com/tech-tips/articles/getting-started-with-bigsuds-ndasha-new-python-library-for-icontrol) covered some differences/enhancements in syntax between it and pycontrol versions one and two. Last week, I received an update to the bigsuds library (thanks Paul and Garron!) that includes some handy interactive and debug assistance for the ipython environment. This article will walk you through installing ipython, updating bigsuds, and checking out the new features.

## Installing iPython

Grab a zip (or clone with git) of the [ipython source from github](https://github.com/ipython/ipython), then install.

unzip ipython-master.zip cd ipython-master/ipython-master python setup.py install

## Installing bigsuds

Grab a copy of the [bigsuds update,](https://devcentral.f5.com/LinkClick.aspx?link=https%3a%2f%2fdevcentral.f5.com%2flabs%2fpycontrol%2fbigsuds-1.0.tar.gz&tabid=73&mid=433) then install.

tar xvfz bigsuds-1.0.tar.gz cd dist/bigsuds-1.0.1 python setup.py install

## iPython Interactive Shell

Now that the tools are installed, I can launch the ipython environment from cli or by clicking on the ipython.py icon in my file system.

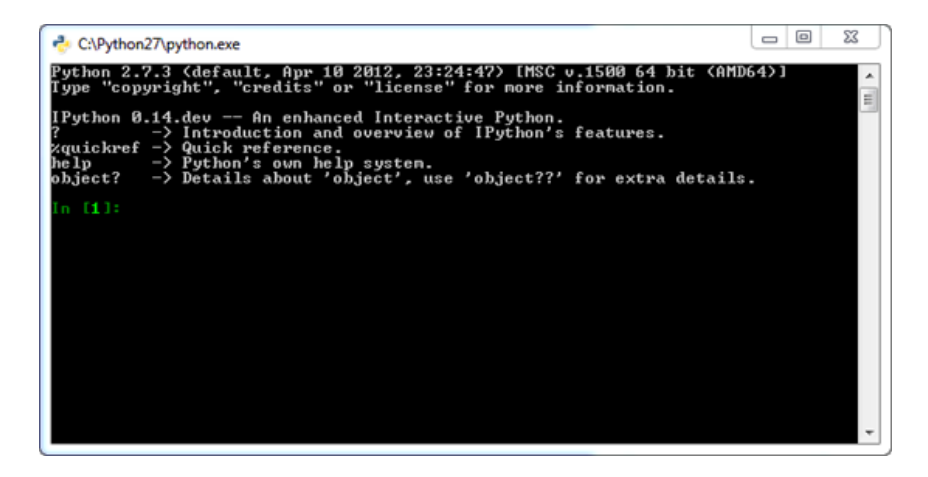

Now, I can instantiate the BIG-IP, but instead of the default configuration, I'll add a debug mode as shown below

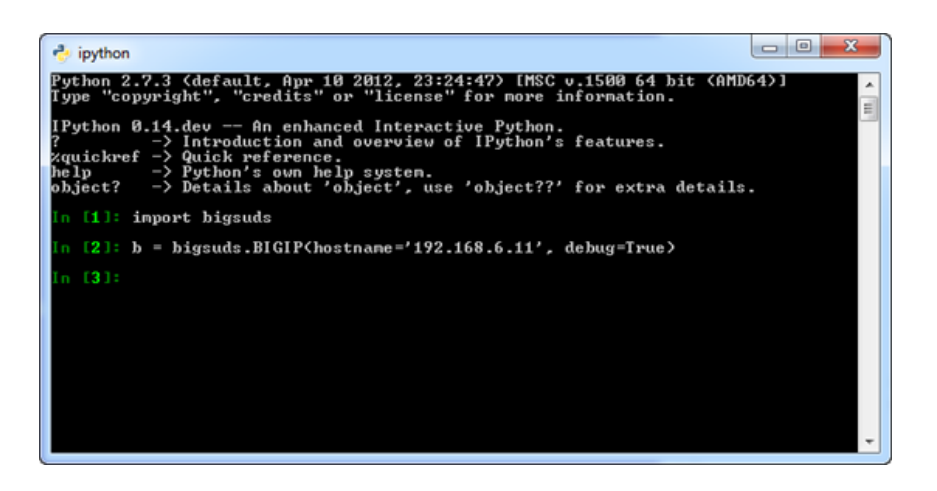

Next, I can enter an interface, such as LocalLB::Rule, and by hitting the tab key after b.LocalLB.Rule, I can get a listing of the methods instead of having to look them up in the [API Reference](https://devcentral.f5.com/wiki/iControl.APIReference.ashx) on DevCentral.

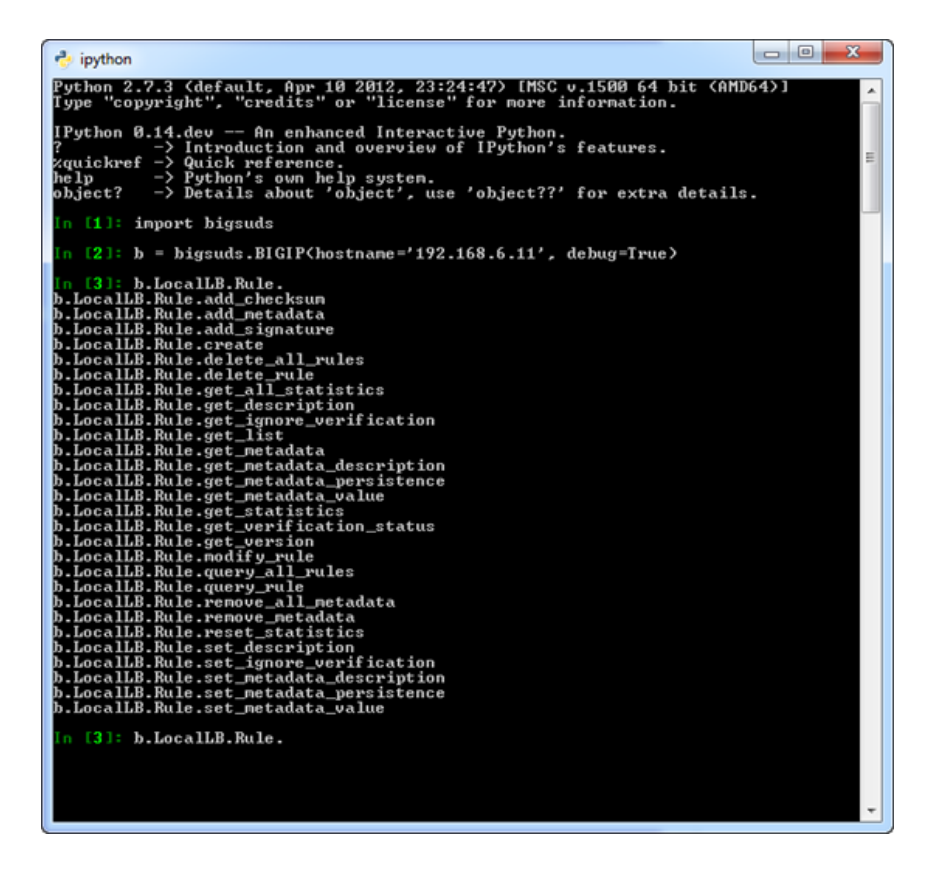

Finally, I can select my method and by adding a question mark and hitting return, I can see the method documentation necessary for submitting arguments for the commands.

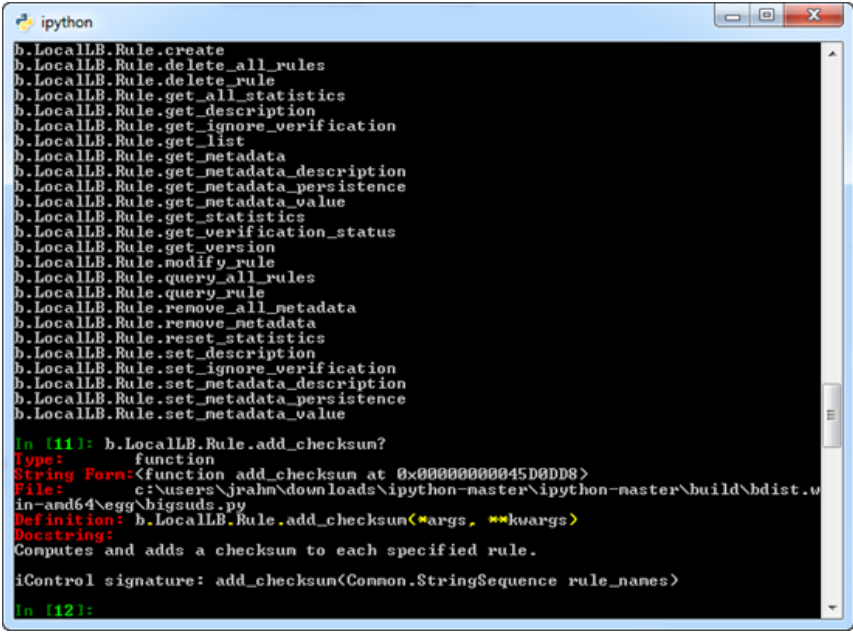

Hopefully these additions will assist in your development efforts--happy coding!

F5 Networks, Inc. | 401 Elliot Avenue West, Seattle, WA 98119 | 888-882-4447 | f5.com

F5 Networks, Inc. Corporate Headquarters info@f5.com

F5 Networks Asia-Pacific apacinfo@f5.com F5 Networks Ltd. Europe/Middle-East/Africa emeainfo@f5.com

F5 Networks Japan K.K. f5j-info@f5.com

©2016 F5 Networks, Inc. All rights reserved. F5, F5 Networks, and the F5 logo are trademarks of F5 Networks, Inc. in the U.S. and in certain other countries. Other F5 trademarks are identified at f5.com. Any other products, services, or company names referenced herein may be trademarks of their respective owners with no<br>endorsement or affiliation, express or implied, claimed by F5. CS04